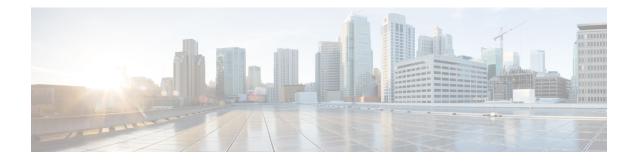

# **Configuring Wide Area Bonjour**

Cisco Wide Area Bonjour domain enables global service-routing beyond a single IP gateway for traditional LAN and WLAN networks. In Cisco Wide Area Bonjour domain, Cisco Catalyst LAN switches are deployed in Layer 3 routed mode to act as distributed SDG Agents throughout the network. These SDG agents build a TCP-based, stateful, reliable, and light-weight communication channel with a Cisco DNA Center. The Cisco DNA Center must also be configured with Cisco Wide Area Bonjour application for policy-based global service discovery and distribution.

- Restrictions for Wide Area Bonjour for LAN and WLAN Networks, on page 1
- Information About Wide Area Bonjour LAN and WLAN Networks, on page 1
- Understanding Wide Area Bonjour, on page 2
- How to Configure Wide Area Bonjour for LAN and WLAN Networks, on page 3
- Verifying Wide Area Bonjour for LAN and WLAN Networks, on page 5
- Additional References for Wide Area Bonjour for LAN and WLAN Networks, on page 5

# Restrictions for Wide Area Bonjour for LAN and WLAN Networks

Wide Area Bonjour service-routing between Cisco DNA Center and a Catalyst SDG Agent Switch over management port is not supported. We recommend that you use a switch Loopback interface instead.

# Information About Wide Area Bonjour LAN and WLAN Networks

Wide Area Bonjour, by definition, allows service-routing over an IP network without network boundaries. Hence, the core objective of Cisco Wide Area Bonjour is to advertise and browse Bonjour services in a global IP network that is limited to local or remote sites, as required. Typically, the LAN and Wireless LAN IP gateway deployed in SDG Agent mode build the stateful TCP-based unicast connection to the Cisco DNA Center for Wide Area Bonjour service-routing.

The fundamentals of service-routing are based on the policies defined in Local Area and Wide Area Bonjour domains. The policy defines implicit guidelines to accept, process and respond to mDNS services on the SDG Agent and the Cisco DNA-Center. The service policy carries multiple tuples to distinctly classify and distribute the service provider information along with granular network location. The following figure illustrates an end-to-end reference network model for Cisco Wide Area Bonjour.

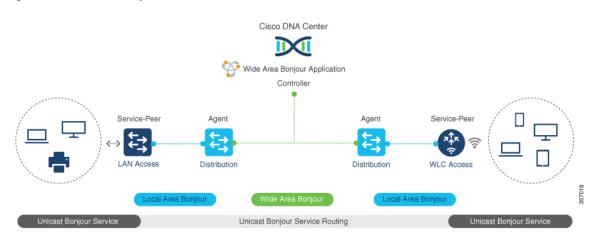

Figure 1: Cisco Wide Area Bonjour Domain

## **Understanding Wide Area Bonjour**

Wide Area Bonjour, by definition, allows service-routing over an IP network without network boundaries. Hence, the core objective of Cisco Wide Area Bonjour is to advertise and browse Bonjour services in a global IP network that is limited to local or remote sites, as required. Typically, the LAN and Wireless LAN IP gateway deployed in SDG Agent mode build the stateful TCP-based unicast connection to the Cisco DNA Center for Wide Area Bonjour service-routing.

The fundamentals of service-routing are based on the policies defined in Local Area and Wide Area Bonjour domains. The policy defines implicit guidelines to accept, process and respond to mDNS services on the SDG Agent and the Cisco DNA-Center. The service policy carries multiple tuples to distinctly classify and distribute the service provider information along with granular network location. The following figure illustrates an end-to-end reference network model for Cisco Wide Area Bonjour.

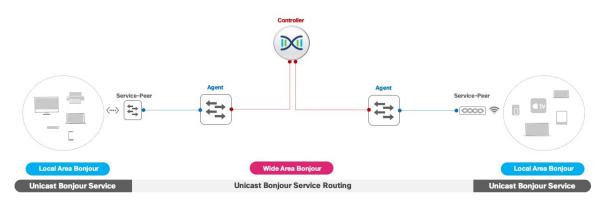

Figure 2: Cisco Wide Area Bonjour Domain

# How to Configure Wide Area Bonjour for LAN and WLAN Networks

This section provides information about how to configure Wide Area Bonjour for LAN and WLAN networks. Configuration of Cisco Wide Area Bonjour requires you to configure the Cisco Catalyst Series switch in SDG Agent mode and build the service policies in Wide Area Bonjour application of Cisco DNA Center.

### **Configuring Cisco Wide Area Bonjour Service Policy**

To build and apply the Wide Area Bonjour export service policy and enable service-routing, perform the following steps.

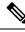

Note

The controller-bound service policy does not require an ingress service policy.

#### Procedure

|        | Command or Action                                                                                                    | Purpose                                                                                                    |
|--------|----------------------------------------------------------------------------------------------------|----------------------------------------------------------------------------------------------------|
| Step 1 | enable                                                                                                    | Enables privileged EXEC mode.                                                                                                    |
|        | Example:                                                                                                    | Enter your password, if prompted.                                                                                                    |
|        | Device> enable                                                                                                    |                                                                                                    |
| Step 2 | configure terminal                                                                                                    | Enters global configuration mode.                                                                                                    |
|        | Example:                                                                                                    |                                                                                                    |
|        | Device# configure terminal                                                                                                    |                                                                                                    |
| Step 3 | <pre>mdns-sd service-list service-list-name {in   out }</pre>                                                                                                    | Configures the outgoing mDNS service list to classify one or more service types.                                                                                                    |
|        | Example:<br>Device(config)# mdns-sd service-list<br>WIDE-AREA-SERVICES-LIST-OUT out                                                                                                    | A unique service list is required to process the incoming mDNS message and the outbound response to the requesting end points.                                                                                                    |
| Step 4 | <pre>match service-definition-name [message-type {any   announcement   query}] Example: Device(config-mdns-sl-out)# match APPLE-TV Device(config-mdns-sl-out)# match PRINTER-APPS</pre> | Checks and matches the outbound service list.<br>The switch exports locally discovered services<br>and requests remote service information from<br>Wide Area Bonjour domain. The service<br>announcement and query request are processed<br>based on permitted, built-in, or custom service<br>types.<br>The service list contains an implicit deny at the<br>end.<br>The <b>message-type</b> for an outbound service-list<br>is not required. |

|        | Command or Action                                                            | Purpose                                                                                  |
|--------|------------------------------------------------------------------------------|------------------------------------------------------------------------------------------|
| Step 5 | mdns-sd service-policy service-policy-name                                   | Creates a unique mDNS service policy.                                                    |
|        | Example:                                                                     |                                                                                          |
|        | Device(config)# mdns-sd service-policy<br>DNAC-CONTROLLER-POLICY             |                                                                                          |
| Step 6 | <pre>service-list service-list-name {in   out} Example:</pre>                | Configures an mDNS service policy to associate with the service-list for each direction. |
|        | Device(config-mdns-ser-policy)# service-list WIDE-AREA-SERVICES-LIST-OUT out |                                                                                          |
| Step 7 | end                                                                          | Returns to privileged EXEC mode.                                                         |
|        | <b>Example:</b><br>Device(config-mdns-sd)# end                               |                                                                                          |

### **Configuring Cisco Wide Area Bonjour Service-Routing**

To build and apply Wide Area Bonjour export service policy and setup controller parameters that enable service-routing, perform the following steps

|        | Command or Action                                                                                           | Purpose                                                                                                    |
|--------|----------------------------------------------------------------------------------------------------|----------------------------------------------------------------------------------------------------|
| Step 1 | enable                                                                                                    | Enables privileged EXEC mode.                                                                                                    |
|        | Example:                                                                                                    | Enter your password, if prompted.                                                                                                    |
|        | Device> enable                                                                                              |                                                                                                    |
| Step 2 | configure terminal                                                                                          | Enters global configuration mode.                                                                                                    |
|        | <b>Example:</b><br>Device# configure terminal                                                               |                                                                                                    |
| Step 3 | service-export mdns-sd controller<br>controller-name                                                        | Configures the service export controller to<br>enable Wide Area Bonjour service-routing with<br>Cisco DNA Center.<br>Only one service export can be configured. |
|        | Example:<br>Device(config)# service-export mdns-sd<br>controller DNAC-BONJOUR-CONTROLLER                    |                                                                                                    |
| Step 4 | <pre>controller-address ipv4-address Example: Device(config-mdns-sd-se)# controller-address 100.0.0.1</pre> | Assigns the Cisco DNA Center IPv4 address to<br>pair service-routing.<br>Only one controller address can be configured.                                         |

#### Procedure

|        | Command or Action                                                                                                    | Purpose                                                                                                    |
|--------|----------------------------------------------------------------------------------------------------|----------------------------------------------------------------------------------------------------|
| Step 5 | <pre>controller-source-interface interface-name Example: Device(config-mdns-sd-se)# controller-source-interface Loopback0</pre> | Configures the source interface to build<br>service-routing from the SDG-Agent and the<br>Cisco DNA Center.<br>We recommend you to use the Loopback<br>interface. |
| Step 6 | controller-service-policy service-policy-name out                                                                               | Associates the controller-bound egress mDNS policy for Wide Area Bonjour service-routing.                                                                         |
|        | Example:                                                                                                    |                                                                                                    |
|        | Device(config-mdns-sd-se)#<br>controller-service-policy<br>DNAC-CONTROLLER-POLICY out                                           |                                                                                                    |
| Step 7 | end                                                                                                    | Returns to privileged EXEC mode.                                                                                                    |
|        | <b>Example:</b><br>Device(config-mdns-sd-se)# end                                                                               |                                                                                                    |

## **Verifying Wide Area Bonjour for LAN and WLAN Networks**

The following show commands are used to verify Wide Area Bonjour for LAN and WLAN networks:

- show mdns-sd controller detail
- · show mdns-sd controller export-summary
- show mdns-sd controller statistics
- show mdns-sd controller summary

# Additional References for Wide Area Bonjour for LAN and WLAN Networks

| Related Topic                                    | Document Title                                   |
|--------------------------------------------------|--------------------------------------------------|
| Cisco Wide Area Bonjour Application on Cisco DNA | Cisco Wide Area Bonjour Application on Cisco DNA |
| Center User Guide                                | Center User Guide, Release 2.1.2                 |
| DNA Service for Bonjour Deployment on Cisco      | Cisco Catalyst 9800 Series Wireless Controller   |
| Catalyst 9800 WLCs                               | Software Configuration Guide                     |

Additional References for Wide Area Bonjour for LAN and WLAN Networks